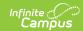

#### **Staff Evaluations**

Last Modified on 03/11/2024 8:44 am CD7

The Staff Evaluations module is a talent management tool for staff performance evaluations and is purchased as an add-on to Campus. This module allows districts to define their own standards and ratings for staff performance evaluations. The Staff Evaluations module also delivers the evaluations to staff and managers for completion then stores the evaluations for reference. If a district also uses the Human Resources module, additional features are available.

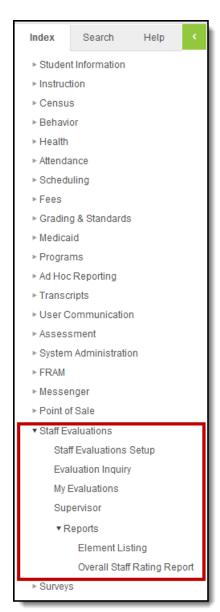

### **General Information**

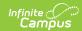

| Topic                                             | Tool             |
|---------------------------------------------------|------------------|
| About Evaluation Workflows                        | N/A              |
| Evaluation Statuses                               | N/A              |
| Setup Checklist                                   | N/A              |
| How Categories Display on an Evaluation           | N/A              |
| Tool Rights                                       | N/A              |
| Viewing Evaluations In Personnel Master (HR Only) | Personnel Master |

## **Administrative Options**

| Topic                                              | Tool                         |
|----------------------------------------------------|------------------------------|
| Define Upload Types                                | Custom Attribute<br>HR Codes |
| Print a Summary or Detailed Report of all Elements | Element Listing              |
| <b>Evaluation Periods</b>                          |                              |
| Configure Evaluation Periods                       | Evaluation Periods           |
| Edit Evaluation Periods                            | Evaluation Periods           |
| Copy Evaluation Periods                            | Evaluation Periods           |
| Delete Evaluation Periods                          | Evaluation Periods           |
| Rating Scales                                      |                              |
| Configure Rating Scales                            | Rating Scales                |
| Edit Rating Scales                                 | Rating Scales                |
| Copy Rating Scales                                 | Rating Scales                |
| Delete Rating Scales                               | Rating Scales                |
| Category Bank                                      |                              |
| Add Categories to the Category Bank                | Category Bank                |
| Edit Categories                                    | Category Bank                |
| Copy Categories                                    | Category Bank                |
| Delete Categories                                  | Category Bank                |

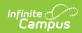

| Topic                       | Tool        |
|-----------------------------|-------------|
| Evaluation Templates        |             |
| Create Evaluation Templates | Evaluations |
| Preview a Sample Evaluation | Evaluations |
| Edit Evaluation Templates   | Evaluations |
| Copy Evaluation Templates   | Evaluations |

## Manage Evaluations for Supervisors to Use

| Торіс                                                         | Tool               |
|---------------------------------------------------------------|--------------------|
| Generate Evaluations for Supervisors to Use                   | Evaluation Inquiry |
| Print a Status Report (Evaluation Inquiry Summary)            | Evaluation Inquiry |
| View and Print a Completed Evaluation from Evaluation Inquiry | Evaluation Inquiry |

# Manage Evaluations for My Direct Reports

| Торіс                                      | Tool       |
|--------------------------------------------|------------|
| Generate New Evaluations for Employees     | Supervisor |
| Review and Complete an Employee Evaluation | Supervisor |
| Add Supporting Documents to an Evaluation  | Supervisor |
| Print a Draft PDF of an Evaluation         | Supervisor |

### **Complete My Personal Evaluation**

| Торіс                          | Tool           |
|--------------------------------|----------------|
| Reflection and Acknowledgement | My Evaluations |

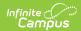

| Topic                | Tool           |
|----------------------|----------------|
| Acknowledgement Only | My Evaluations |

### **Reports**

| Topic                                                             | Tool                           |
|-------------------------------------------------------------------|--------------------------------|
| Print a Summary or Detailed Report of all Elements                | Element Listing                |
| Print a Summary of Ratings Data Aggregated from Staff Evaluations | Overall Staff Rating<br>Report |